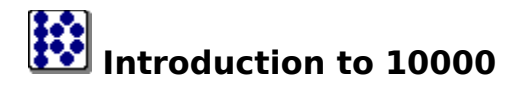

10000 is Copyright © 1995-1997, EBus, All Rights Reserved

Synopsis 10000 is a popular dice game, the goal of which is to reach 10000 points through scoring different combinations of dice rolls.

#### Platforms

10000 was written for Windows NT 4.0 and Windows 95.

#### **Major features**

o Configurable for up to 6 players, human or computer o 3 different modes of computer play o On-line help

#### **Registration**

**10000** is Shareware. You may use it for a trial period of **30** days. After **30** days, you must either register the product or discontinue usage of it. The registration fee is **US \$15**. For detailed information, please see the <u>Registration</u> page.

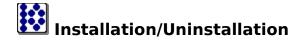

#### **Installation**

**10000** is distributed in 2 ways: A. As a self-installing executable (exe)

- B. As a zip file containing the base files for 10000
- o For the self-installing executable, simply double-click on the .exe and follow the on-line instructions.
- o For the zip file, unzip the file and place all the files in a new folder, perhaps called **10000**. To run the program, execute or double-click **10000.exe**.

#### **Uninstallation**

<u>If you installed using the self-installing .exe file</u> Go to Control Panel -> Add/Remove programs and select **10000** from the listing - **10000** will automatically uninstall.

If you manually unzipped the **10000** files Delete the folder you created during the install, perhaps called **10000**. All the files and settings used by **10000** will be deleted.

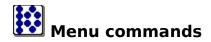

<u>File</u> Options <u>R</u>egister <u>H</u>elp

The menu offers the following commands:

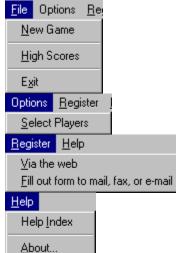

File->New Game File->HighScores File->Exit Options->Select Players Register->Register via the web

Register->Register via mail, fax, or e-mail

Help->HelpIndex Help->About Start a new **10000** game View the high scores for **10000**. Exit **10000**. Open the <u>Select Players</u> screen Register **10000** via the web. This menu item will open your default web browser and go to the EBus web site registration page, where you may begin the on-line registration process. Register **10000** via the mail, fax, or e-mail. This will start the Register program located in your 10000 directory, allowing you to register 10000 by postal mail, fax, or e-mail. Display **10000** Help Open the <u>About</u> screen for **10000**.

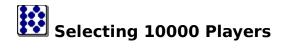

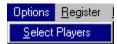

Use this <u>Menu</u> item to open the Players screen for **10000**.

Select Players ? × Properties: · . Name Human #1 inne y ICBM Human #1 Type Computer C Inactive • Human C Computer **Dill Computer** Compact Computer C Daring C Normal Packhard Chatty Computer Computer C Cautious E<u>x</u>it <u>H</u>elp

By selecting one of the players contained within the left-hand side of the screen, you may change properties of that player using the right-hand side of the screen. **Name** The name of the Player - Change the name of the

| Name                 | selected player using this box.                                                                                                    |
|----------------------|----------------------------------------------------------------------------------------------------|
| Player Type          |                                                                                                    |
| Inactive             | Player is inactive - they will not participate the game                                                                                 |
| Human                | Player is human - s/he must actively participate in the game using the mouse and/or keyboard                                            |
| Computer             | Player will be played by the computer - The selection of dice and the rolling of those dice will be automated by the computer.          |
| Computer Skill Level | Applicable only to computer players                                                                                                    |
| Daring               | Computer will play the game taking risks which may or may not pay off on future dice rolls.                                             |
| Normal               | Computer will play using a standard logical method.                                                                                     |
| Cautious             | Computer will always try to get the minimum<br>points needed to score on a given turn, but will<br>take little risk on re-rolling dice. |
| Exit button          | Exit the screen, saving player changes                                                                                                  |
| Help button          | Open the help window for the Players screen.                                                                                            |
| ? button             | Use the <b>?</b> or mouse button two to get context-<br>sensitive help - <u>Please explain</u>                                          |

You may then select the players:

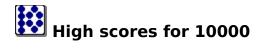

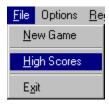

Use this <u>Menu</u> item to open the High Scores screen for **10000**.

#### You may then view the high scores:

| gh Scores     |       |               |                      | ? |
|---------------|-------|---------------|----------------------|---|
| Name          | Score | Turns         | Comment              |   |
| ICBM Computer | 10850 | 17            | I have won.          |   |
| ICBM Computer | 10650 | 19            | I have won.          |   |
| ICBM Computer | 10550 | 22            | I have won.          |   |
| Human #1      | 10500 | 19            | I beat the computer! |   |
| ICBM Computer | 10350 | 19            | I have won.          |   |
| Human #1      | 10250 | 18            | I beat the computer! |   |
| ICBM Computer | 10100 | 22            | I have won.          |   |
| ICBM Computer | 10100 | 23            | I have won.          |   |
| ICBM Computer | 10000 | 14            | I have won.          |   |
| Computer      | 10000 | 40            | l won.               |   |
|               |       |               |                      |   |
| E <u>x</u> it |       | <u>C</u> lear | High Scores          |   |

| High score listing              |
|---------------------------------|
| Exit Button                     |
| <b>Clear High Scores button</b> |
| ? Button                        |

Displays the listing of high scores Press to exit the High Scores screen Press to reset the high scores to the default listing Use the **?** or mouse button two to get contextsensitive help - <u>Please explain</u>

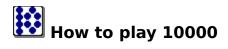

If any of the following instructions are confusing in any way, or in you have further questions, please see <u>Contacting the Author</u>for information on getting additional help from the authors of 10000.

The goal of 10000 is to accumulate 10000 points using various dice combinations.

The game consists of turns, with a maximum of 3 rolls per turn. A player must score at least 350 points each turn to add to their score.

On each roll, the player must keep a valid combination of dice, usually at least a one or a five. If the player does not roll at least a one or a five, the turn is automatically over. If the roll is valid, the player may then select the dice they wish to keep using the mouse button and then choose to roll the remaining dice or end their turn. If the player can use all the dice in a valid combination, they may re-roll all the dice without using one of their 3 rolls per turn.

### Selecting dice

Select dice using the mouse button. Here are some examples:

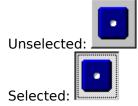

### The following are the valid combinations of dice:CombinatiScoreExample

| compilati         | UCUIC                  |                       |
|-------------------|------------------------|-----------------------|
| on                |                        |                       |
| A five            | 50 x the # of<br>fives | would be 100 points.  |
| A one             | 100 x the # of<br>ones | would be 200 points   |
| 3 of a kind       | 100 x the<br>number    | would be 300 points.  |
| 3 ones            | 1000                   | would be 1000 points. |
| Large<br>straight | 2000                   |                       |
| 3 pair            | 2000                   |                       |
| 2 sets of 3       | 3000                   |                       |
| 6 of a kind       | 10000                  |                       |

#### Here are some example turns:

### (The dice that were rolled are on top, the dice that were kept are on the bottom.)

| Roll                                      | nple Turn #1 - Player scores 11<br>Dice Rolled         | .00<br>Dice Kept          | Current                                                | Logic for this roll                                                                                                    |
|-------------------------------------------|--------------------------------------------------------|---------------------------|--------------------------------------------------------|----------------------------------------------------------------------------------------------------|
| <b>#</b><br>1                             |                                                        | No Dice kept              | <b>Score</b><br>100                                    | Keep the 1, roll the rest<br>to go for the maximum<br>score                                                                                                    |
| 2                                         |                                                        |                           | 1100                                                   | Keep the three 1s for 1000 points, end turn.                                                                                                    |
| <u>San</u><br>Roll                        | n <u>ple Turn #2 - Player scores 0.</u><br>Dice Rolled | Dice Kept                 | Current                                                | Logic for this roll                                                                                                    |
| #                                         |                                                        | -                         | Score                                                  | -                                                                                                    |
| 1                                         |                                                        | No dice kept              | 50                                                     | Keep one 5 and roll the rest.                                                                                                    |
| 2                                         |                                                        |                           | 250                                                    | Keep the two 1s and roll the rest.                                                                                                    |
| 3                                         |                                                        |                           | 0                                                      | Turn is over, player did<br>not score at least 350<br>points.                                                                                                    |
| _                                         |                                                        |                           |                                                        |                                                                                                    |
|                                           | <u>ple Turn #3 - Player scores 34</u>                  |                           | Curront                                                | Logic for this roll                                                                                                    |
| Roll<br>#                                 | Dice Rolled                                            | Dice Kept                 | Current<br>Score                                       | Logic for this roll                                                                                                    |
| Roll                                      |                                                        |                           |                                                        | Logic for this roll<br>Keep all dice for 3000<br>points. Player will still<br>be on roll #1 because all<br>dice have been used.                                                          |
| Roll<br>#                                 |                                                        | Dice Kept                 | Score                                                  | Keep all dice for 3000<br>points. Player will still<br>be on roll #1 because all                                                                                                    |
| <b>Roll</b><br>#<br>1                     |                                                        | Dice Kept                 | <b>Score</b> 3000                                      | Keep all dice for 3000<br>points. Player will still<br>be on roll #1 because all<br>dice have been used.<br>Keep the 1, roll all other                                                   |
| <b>Roll</b><br>#<br>1<br>2<br><u>San</u>  | Dice Rolled                                            | Dice Kept<br>No dice kept | <b>Score</b><br>3000<br>3100<br>3400                   | Keep all dice for 3000<br>points. Player will still<br>be on roll #1 because all<br>dice have been used.<br>Keep the 1, roll all other<br>dice<br>Keep the three 3s and<br>stop rolling. |
| Roll<br>#<br>1<br>2<br><u>Sam</u><br>Roll | Dice Rolled                                            | Dice Kept                 | <b>Score</b><br>3000<br>3100<br>3400<br><b>Current</b> | Keep all dice for 3000<br>points. Player will still<br>be on roll #1 because all<br>dice have been used.<br>Keep the 1, roll all other<br>dice                                           |
| <b>Roll</b><br>#<br>1<br>2<br><u>San</u>  | Dice Rolled                                            | Dice Kept<br>No dice kept | <b>Score</b><br>3000<br>3100<br>3400                   | Keep all dice for 3000<br>points. Player will still<br>be on roll #1 because all<br>dice have been used.<br>Keep the 1, roll all other<br>dice<br>Keep the three 3s and<br>stop rolling. |

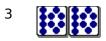

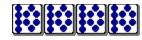

Player loses 350 because they did not roll a valid combination on this roll.

0

#### Sample Turn #5 - Player scores 350 Roll Dice Rolled **Dice Kept** Current Logic for this roll # Score 1 No dice kept 50 Keep one 5 and roll all other dice. 2 250 Keep the two 1s and roll other dice. 350 3 Player scores 350.

### <u>Other tips</u>

o It's better to keep a 1 rather than a 5.

o Always try to get at least 350 points per turn.

o Pick a 1 or a 5 over three 2s if you have rolls left to use.

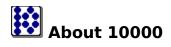

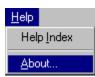

This <u>Menu</u> item displays the **About** screen for **10000**.

#### You may then use this screen:

| About 10000                   |                                                                              | ? ×                                         |
|-------------------------------|------------------------------------------------------------------------------|---------------------------------------------|
| ₿                             | 10000 v1.0<br>Shareware - \$15<br>Copyright © 1997 - EBus                    | OK                                          |
| http://ebus.sir               | e Concord, CA 94519 USA<br>n <u>plenet.com</u><br>s <u>bus.simplenet.com</u> |                                             |
| Registered<br>Registration co | d to: Unregistered for 6 days<br>ode: N/A                                    | <u>R</u> egister<br><u>H</u> ow to Register |

| <b>OK</b> Button<br><b>?</b> Symbol                        | Press <b>OK</b> to exit the screen<br>Use the <b>?</b> or mouse button two to get context-sensitive                                                                                     |
|------------------------------------------------------------|----------------------------------------------------------------------------------------------------|
| <b>Web</b> Link                                            | help - <u>Please explain</u>                                                                                                    |
| Wed Link                                                   | Use the textual web link ( <b>http://ebus.simplenet.com</b> ) to go to the <b>EBus</b> web page if you have a web browser installed.                                                    |
| <b>E-Mail</b> Link                                         | Use the textual mail link<br>(mailto:ebus@ebus.simplenet.com) to send mail to<br><u>EBus</u> about this or any product if you have a default Mail<br>program registered on your system. |
| Registered To<br>Registration Code                         | Displays who <b>10000</b> is registered to.<br>Displays the <b>10000</b> registration code                                                                                              |
| <b>Register</b> Button<br><b>How To Register</b><br>Button | Press to open the <u>Registration</u> screen<br>Press for help on how to register <b>10000</b>                                                                                          |

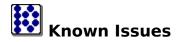

o None

o If you come across any problems with **10000**, please do not hesitate to contact the author of **10000**. (see <u>Contacting the Author</u>)

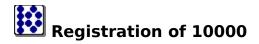

**10000** is a Shareware program and is provided at no charge to the user for evaluation. If you find this program useful and find that you are using **10000** after the **30** day trial period, you must pay a registration fee of **\$15** (US) to **EBus** or discontinue your usage of **10000**.

Why should I register?

- Registration of **10000** will entitled you to all versions of **10000**, now and in the future
- o You will be supporting the Shareware concept and keeping Shareware prices low for everyone.
- Although all feedback and/or comments are much appreciated, (see <u>Contacting</u> <u>the Author</u>) your input on what new features should be included in new releases of **10000** may carry greater weight.
- o Appreciation from the author of **10000**.

**10000** may be registered in many ways:

Using the **<u>EBus</u>** on-line registration:

Go to http://ebus.simplenet.com/registration.htm for 10000 on-line registration or select Register via the web from the <u>Menu</u>

Using the <u>EBus</u> registration program: Select **Register by mail, fax, or e-mail** from the <u>Menu</u>

By sending a check or money order (US funds only) to: <u>EBus</u> 2430 Erie Drive Concord, CA 94519 USA

#### How to Register 10000 once you have your Registration Code

Once you have received a registration code from <u>EBus</u>, open the <u>About</u> screen and press **Register**. You will then be presented with the following screen:

| Register | 10000     |                | ? ×             |
|----------|-----------|----------------|-----------------|
|          | Registral | Name:          |                 |
| 01       | K         | <u>C</u> ancel | How to Register |

**OK** Button

Press **OK** to validate your Registration Name and Code and save and exit the screen.

Cancel Button

Press Cancel to abandon registration and return to the

| <b>?</b> Symbol                                | <u>About</u> screen<br>Use the <b>?</b> or mouse button two to get context-sensitive<br>help - <u>Please explain</u>           |
|------------------------------------------------|----------------------------------------------------------------------------------------------------|
| Name                                           | Enter the name you used to register <b>10000</b> . <b>Note</b> : You must use the same name for the registration code to work! |
| Registration Code<br>How To Register<br>Button | Enter the Registration code provided to you by <u>EBus</u> .<br>Press for this help screen.                                    |

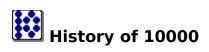

**v1.0 - March 30,1997** o First Release

# Contacting the author of 10000

The author of **10000** can be contacted in a variety of ways:

#### <u>By Mail</u>

EBus 2430 Erie Drive Concord, CA 94519 USA

#### At our web page - includes an on-line FAQ (Frequently asked questions listing)

http://ebus.simplenet.com

#### <u>By E-Mail</u>

ebus@ebus.simplenet.com

The **<u>About</u>** screen of the **10000** contains hotlinks to the Web Page and E-Mail.

## License/Disclaimer/Copyright/Restrictions

10000 is Copyright © 1995-1997, EBus, All Rights Reserved

#### DISCLAIMER OF WARRANTY

THIS SOFTWARE IS PROVIDED "AS IS" AND WITHOUT WARRANTIES AS TO PERFORMANCE OF MERCHANTABILITY OR ANY OTHER WARRANTIES WHETHER EXPRESSED OR IMPLIED. BECAUSE OF THE VARIOUS HARDWARE AND SOFTWARE ENVIRONMENTS INTO WHICH THIS PROGRAM MAY BE PUT, NO WARRANTY OF FITNESS FOR A PARTICULAR PURPOSE IS OFFERED. THE USER MUST ASSUME THE ENTIRE RISK OF USING THE PROGRAM. IN NO EVENT WILL THE AUTHOR BE LIABLE TO YOU FOR ANY DAMAGES, INCLUDING INCIDENTAL OR CONSEQUENTIAL DAMAGES, ARISING OUT OF THE USE OF THE PROGRAM, EVEN IF ADVISED OF THE POSSIBILITY OF SUCH DAMAGES.

YOU ACKNOWLEDGE THAT YOU HAVE READ THIS LICENSE, UNDERSTAND IT AND AGREE TO BE BOUND BY ITS TERMS AS THE COMPLETE AND EXCLUSIVE STATEMENT OF THE AGREEMENT BETWEEN US, SUPERSEDING ANY PROPOSAL OR PRIOR AGREEMENT, ORAL OR WRITTEN, AND ANY OTHER COMMUNICATIONS BETWEEN US RELATING TO THE SUBJECT MATTER OF THIS LICENSE.

#### LICENSE

**10000** is a Shareware program and is provided at no charge to the user for evaluation. If you find this program useful and find that you are using **10000** after the 30 day trial period, you must pay a registration fee of US \$15 to **EBus** or discontinue your usage of **10000**. (see <u>Registration</u>)

The registration fee will license one copy of **10000** for use by a single person who may use the software on one or more computers. The registration fee covers this and any future version of **10000**, and entitles the user to free technical support and free version upgrades by mail, e-mail, and web page.

Quantity discounts and Site licenses are available.

#### COPYRIGHT

All title and copyrights in and to the software product and any copies thereof are owned by the author.

RESTRICTIONS

You must maintain all copyright notices on all copies of the software product.

You may not reverse engineer, decompile, or disassemble the software product.

You may not rent or lease the software product.

You may permanently transfer all of your rights under this Agreement.

You must comply with all applicable laws regarding the use of the software product.

#### DISTRIBUTION

Regardless of your registration status, you're encouraged to distribute the UNREGISTERED version of **10000**. The REGISTERED version may NOT be distributed by any means.

You must include all files in the original distribution.

If **10000** is to be distributed on a read-only medium such as CD-ROM, then it is strongly recommended that the selfextracting .exe version with Setup routine is used, rather than the .zip file or individual uncompressed files. This version is available on the **EBus** web page at **http://ebus.simplenet.com** 

This software cannot be resold or used in any profit-generating activities, including, but not limited to, distributing **10000** as part of commercial products, or in support of commercial services, without the author's expressed written permission.

10000 is Copyright © 1995-1997 EBus, All Rights Reserved

Use this menu item to exit **10000** 

Use this menu item to view the about screen for **10000** 

Use this menu item to start a new game of **10000** 

Use this menu item to view the high scores for  ${\bf 10000}$ 

Use this menu item to change player options for the players of **10000** 

Use this menu item to register **10000** via the web.

Use this menu item to register **10000** using a form you can print, fax, or e-mail.

Use this menu item to reset the high scores for **10000** 

Press to end your current turn

Press to roll the dice.

Comments from the **10000** Brain

One of the **10000** dice that is being held

One of the **10000** dice that is being held

One of the **10000** dice that is being held

One of the **10000** dice that is being held

One of the **10000** dice that is being held

One of the **10000** dice that is being held

Enter any comments you wish

The number of elapsed rolls on this turn.

The current accumulates score for this turn

Player Name

The number of elapsed turns in the current game

The list of players

The list of scores

Select to make the computer player cautious in its playing style

Select this to make the player a Computer

Select to make the computer player daring in its playing style

Select this to make the player a Human

Select this to make the player Inactive - player will not be involved in future games.

Select to make the computer player normal its playing style

The collection of computer strategies.

Press to Save and Exit the screen

Press to Cancel changes and Exit the screen

Press for Help.

10000 animation

EBus animation

No specific help available

Company name

Press to send email to the author of  ${\bf 10000}$ 

Company address

Program copyright

Program name

Program type and price

EBus logo

Press to browse the **10000** web page

Who 10000 is registered to

The registration code for **10000** 

Who 10000 is registered to

The registration code for **10000** 

Press to open the **Registration** screen

Press to view help on **How to Register** 

Enter the name you registered **10000** with here

Enter the registration code provided to you by **EBus** here

Enter the name you registered **10000** with here

Enter the registration code provided to you by **EBus** here

EBus 2430 Erie Drive Concord, CA 94519 USA

Web Page: http://ebus.simplenet.com E-Mail: ebus@ebus.simplenet.co m

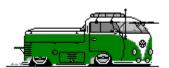

Home of TrayDrive, TrayCalendar, and 10000

By pressing the help button in the upper right of the dialog(2),

the cursor will change to a help on that specific topic. You may then click on anything in the dialog to receive

By clicking with mouse button 2 on anything in the dialog, you will get a popup menu,

<u>What's This?</u> if that item has specific help associated with it. Select **What's this?** From the menu to receive specific help on that item.

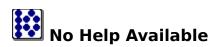

No help is available for this area of the window.

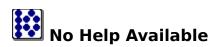

No help is available for this message box.